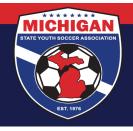

## Michigan State Youth Soccer Association

## **Director's Academy Game Reporting**

The winning team (or home team in case of a tie) is responsible for **REPORTING** the game scores <u>and</u> **UPLOADING** to GotSport the game report of each Director's Academy game. Scores and game reports must be reported/uploaded within 24 hours of each DA game.

Failure to report the game score or upload the game report within 24 hours may result in a \$100 fine or game forfeiture.

Instructions for reporting scores and uploading game reports are located below.

## **Reporting Scores**

Option 1: Go to <a href="https://system.gotsport.com/scoring">https://system.gotsport.com/scoring</a> and follow the prompts. Event Code and Event Pin can be found at the top of the game report. Please report the score only. Do not report yellow/red cards, injuries, or anything else it may ask.

Option 2: Rostered coaches and managers can report scores from their GotSport account. Follow the instructions posted at <a href="https://gotsport.zendesk.com/hc/en-us/articles/360053699153-How-to-Enter-Upload-a-Score-from-a-Team-Account">https://gotsport.zendesk.com/hc/en-us/articles/360053699153-How-to-Enter-Upload-a-Score-from-a-Team-Account</a>. Please report the score only. Do not report yellow/red cards, injuries, or anything else it may ask.

## **Uploading Game Reports**

Option 1: Go to <a href="https://system.gotsport.com/scoring">https://system.gotsport.com/scoring</a> and follow the prompts. Event Code and Event Pin can be found at the top of the game report. We recommend entering and saving the score of the game (only), and then uploading the game report. Click on "Upload Game Sheet" beneath the away team and follow the prompts. Please upload PDF or JPG files only. They should large enough and clear enough to be legible.

Option 2: Rostered coaches and managers can upload game reports from their GotSport account. Follow the instructions posted at <a href="https://gotsport.zendesk.com/hc/en-us/articles/360053699153-How-to-Enter-Upload-a-Score-from-a-Team-Account">https://gotsport.zendesk.com/hc/en-us/articles/360053699153-How-to-Enter-Upload-a-Score-from-a-Team-Account</a>. We recommend entering and saving the score of the game (only), and then uploading the game report. Please upload PDF or JPG files only. They should large enough and clear enough to be legible.

\*\*Please be advised that significant consequences exist for altering the content of a game report after it has been signed by the referees and teams at the field of play and then uploading it to GotSport\*\*\*

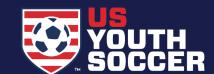

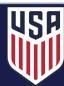